# **Chamilo LMS - Bug #7835**

# **Homepage links**

14/09/2015 13:59 - AliaMori com

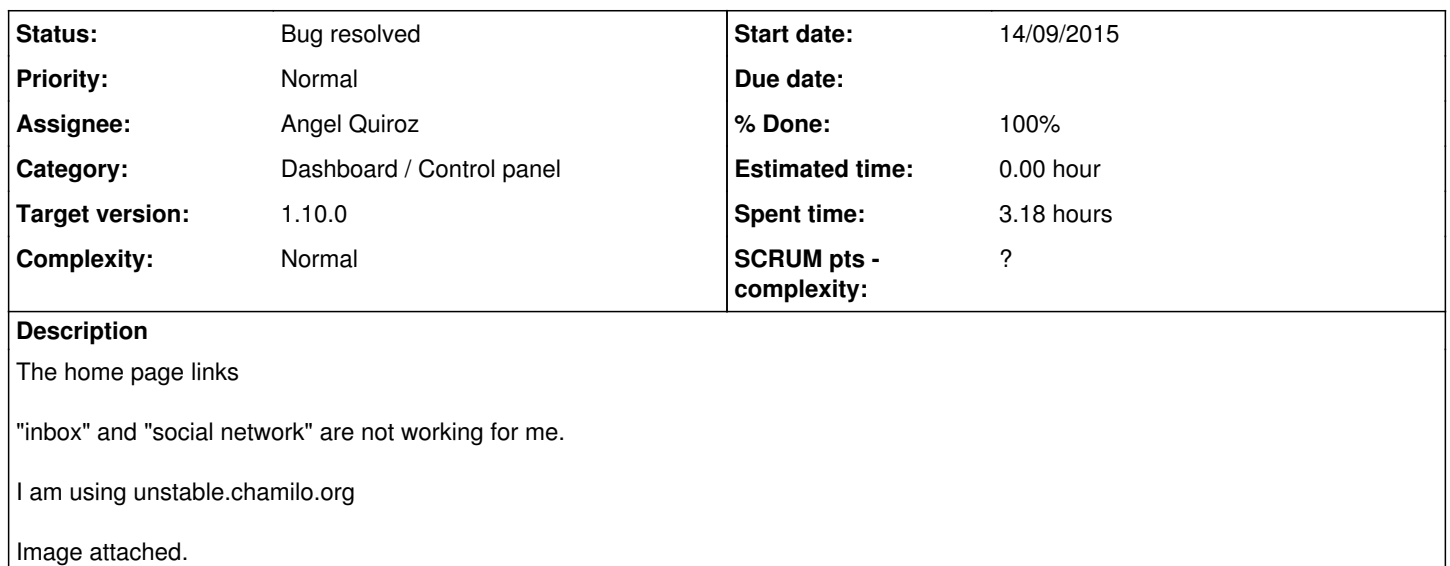

# **Associated revisions**

## **Revision 55b4432b - 16/09/2015 23:28 - Angel Fernando Quiroz Campos**

Rename CSS class for social tools - refs #7835

# **Revision 45165c67 - 16/09/2015 23:29 - Angel Fernando Quiroz Campos**

Fix Tour plugin - refs #7835

# **Revision acde711b - 16/09/2015 23:39 - Angel Fernando Quiroz Campos**

Rename CSS class for social tools - refs #7835

## **Revision b91733cc - 22/09/2015 18:52 - Angel Fernando Quiroz Campos**

Avoid blocked icons by ad blockers - refs #7835

## **Revision 1633c222 - 22/09/2015 19:05 - Angel Fernando Quiroz Campos**

Minor - Format code - refs #7835

## **History**

# **#1 - 14/09/2015 21:03 - Yannick Warnier**

- *Status changed from New to Assigned*
- *Assignee set to Angel Quiroz*

## **#2 - 14/09/2015 22:14 - Angel Quiroz**

- *File 7835\_01.png added*
- *File 7835\_02.png added*
- *Status changed from Assigned to Needs more info*
- *Assignee deleted (Angel Quiroz)*

It works for me

## **#3 - 15/09/2015 12:58 - Yannick Warnier**

Works for me too. Could you be more specific about the issue and how you reproduce it? Will close this if no further details provided within 3 days.

# **#4 - 15/09/2015 13:03 - AliaMori com**

Hello Yannick and Angel,

I figured out why certain links are not working for me:

I use AdBlock on my browsers. Here is an article with comprehensive statistics on % of people using adblock extensions and software. <http://www.quora.com/What-is-the-percentage-of-Internet-users-that-employ-AdBlock-Plus-or-similar-ad-blocking-plugins>

When enabled, the homepage links that do not work for me are: Inbox, Compose, Pending invitations,and social network

cheers,

r

#### **#5 - 16/09/2015 23:32 - Angel Quiroz**

*- Status changed from Needs more info to Assigned*

I installed the AdBlock Plus plugin on Firefox with the "Remove Social Media Buttons" setting enabled. And effectively some tools from Chamilo stop working. This, because AdBlock Plus hides certain classes in HTML documents.

The `section-social` and 'social-menu' classes are used in Social Network and Inbox tools.

To solve this bug, I renamed this two classes to `section-social-network` and `social-network-menu`. *They are probably blocked later*

There are icons named like `social-\*.png` blocked.

#### **#6 - 16/09/2015 23:35 - Angel Quiroz**

*- Status changed from Assigned to Needs testing*

#### **#7 - 17/09/2015 01:52 - AliaMori com**

I tested on both Chrome and Firefox: Thus far it is working perfectly. Cien mil gracias.

#### **#8 - 17/09/2015 02:19 - AliaMori com**

#### *- File Adblock Chamilo 1.10.pdf added*

Angel, You most likely already saw this:

Here attached is a list of the "blockable items" on Chamilo 1.10 as per Adblock Plus (Firefox version) -- this list is generated with the following filters enabled: potential ads, social media buttons, tracking and malware domains.

In the users manual, it might be advisable to add a reminder to administrators and teachers to add Chamilo to their "whitelist" if using AdBlock or similiar plugins.

Thanx for your time.

## **#9 - 17/09/2015 02:22 - AliaMori com**

Only the first 8 items in the attached list are marked as "blockable" --- sorry.

#### **#10 - 22/09/2015 16:34 - Yannick Warnier**

- *Status changed from Needs testing to Assigned*
- *Assignee set to Angel Quiroz*
- *% Done changed from 0 to 40*

#### **#11 - 22/09/2015 20:35 - Angel Quiroz**

- *Status changed from Assigned to Needs testing*
- *Assignee deleted (Angel Quiroz)*
- *% Done changed from 40 to 80*

Fixed. Image files renamed with the `sn-` prefix

[b91733c](https://support.chamilo.org/projects/chamilo-18/repository/chamilo-lms/revisions/b91733cc167c69e09bfd49c63308e338fa8fa41d) [1633c22](https://support.chamilo.org/projects/chamilo-18/repository/chamilo-lms/revisions/1633c222cd8fee253fb59cf0bb68e72213097a17)

# **#12 - 22/09/2015 22:05 - Yannick Warnier**

Hi Robert, please check on unstable.chamilo.org and let us know if this works for you.

# **#13 - 23/09/2015 02:23 - AliaMori com**

Hello Yannick,

As you know: I don't know squat about programming. As a practitioner:

There are different plugins and services out there for ad blocking. I use AdBlock Plus from<https://eyeo.com/>, a nice German company that specialises in open source software. AdBlock Plus seems to be more comprehensive when I use it on Firefox versus Chrome. To be thorough, I enable all filters (potential ads, social media buttons, tracking and malware domains.) On Firefox, I simply click "open blockable items". When I do this now, after the fix by Angel, I no longer observe any blockable items. The 8 previous items are no longer highlighted. From an amateur's point of view, it seems to be 100% fixed.

cheers and thanx!

r.

## **#14 - 24/09/2015 01:41 - Yannick Warnier**

- *Status changed from Needs testing to Bug resolved*
- *Assignee set to Angel Quiroz*
- *% Done changed from 80 to 100*

No need for technical review, don't worry, I just expected you to did exactly what you did: try it online and see if it looks fine. If all of our team had to install all the plugins and software that our users use that affects their navigation, it would be a nightmare, so we usually kindly ask our reporters to check after we published a patch, just to make sure that the developer doesn't have a false idea of what should have been fixed. This is our quality assurance process. If the reporter is available and acknowledges that the bug is fixed, and given the previous internal validation by one of our senior developers, we're good to go.

#### **Files**

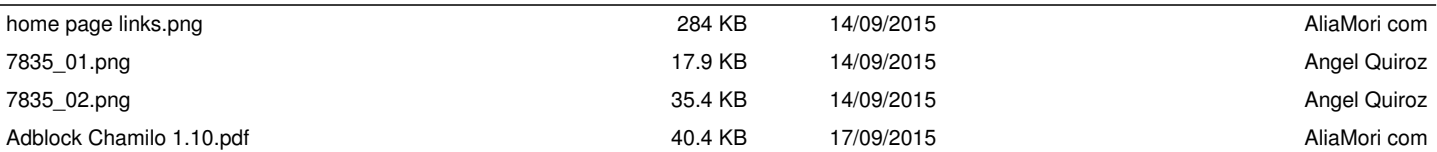